<span id="page-0-0"></span>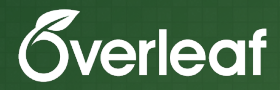

# **Collaborative Writing and Publishing with**  $\mathbb{E}$ **FK** on Overleaf

*Dr. Lim Lian Tze* liantze@gmail.com

## *What's with the ducks?!*

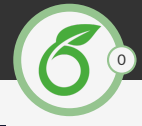

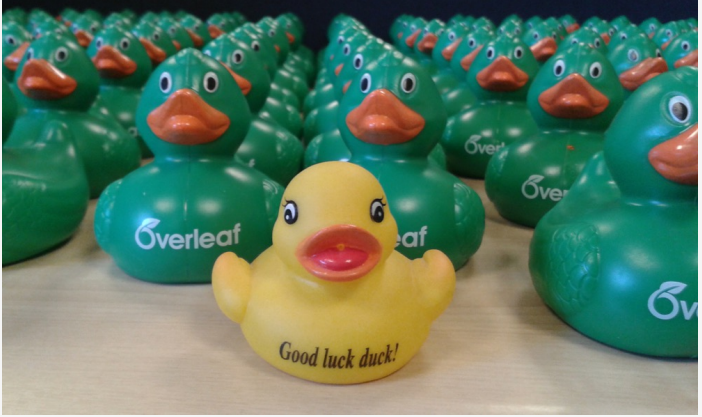

Rubber Duck Debugging: <https://www.overleaf.com/blog/274>

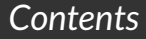

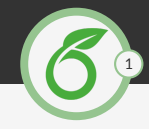

### $\bigoplus$  Introduction to  $\mathbb{F} F X$

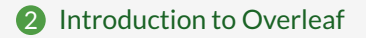

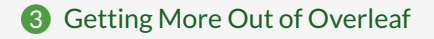

## <span id="page-3-0"></span>*Workshop Agenda*

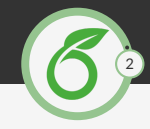

## $\bigoplus$  Introduction to  $\mathbb{F} F X$

2 [Introduction to Overleaf](#page-38-0)

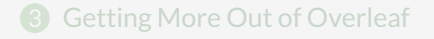

Dr. Lim Lian Tze | [Collaborative Writing & Publishing on Overleaf](#page-0-0)

## *(I hope this doesn't happen to anyone, really. . .)*

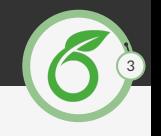

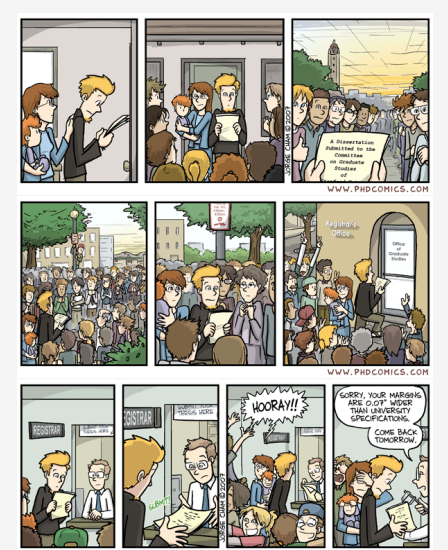

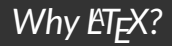

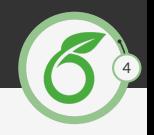

### It makes beautiful documents

- ▶ *Structured, consistently formatted* documents
- It's easy to spot a LATEX document in a pile of Word docs
- $\blacktriangleright$  It was created by scientists, for scientists
	- ▶ *Complex* documents (cross-references, citations, etc.)
	- $\blacktriangleright$  A large and active community
- $\blacktriangleright$  It's powerful; you can extend it
	- Packages for papers, presentations, spreadsheets, ...
	- (This deck was made with LATEX!)

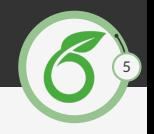

*Online Overleaf* î Windows *MikT<sub>F</sub>X*, T<sub>F</sub>X Live GNU/Linux TEX Live Mac  $\text{MacTrX}$  (based on T<sub>F</sub>X Live) Editors vi, emacs, Texmaker, TeXworks, Texstudio, TeXshop, TeXnicCenter, Sublime Text. . .

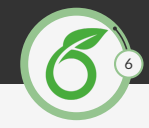

- ▶ You write your document in plain text with *commands* that describe its structure and meaning
- $\triangleright$  The latex engine processes your text and commands to produce a beautifully formatted document.

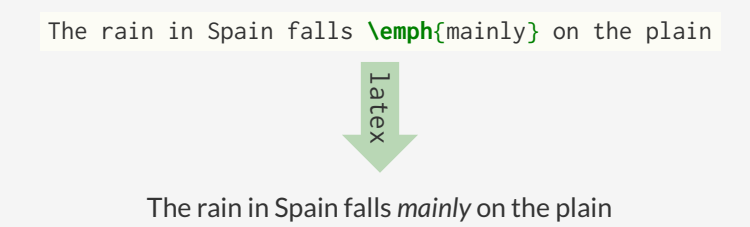

<span id="page-8-0"></span>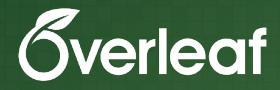

# [Structured Documents](#page-8-0)

# *A Minimal LATEX Document*

%% First LaTeX file! %% (I'm just a comment) \documentclass{article}

\title{Your Title} \author{Your Name}

\begin{document} \maketitle

### \tableofcontents

\section{Section Title} Hello World! \end{document}

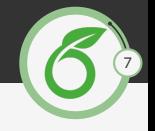

Your Title

Your Name

September 15, 2016

#### Contents

1 Section Title 1

#### 1 Section Title

Hello World! This is some text to show how paragraphs work. This is some text to show how paragraphs work. This is some text to show how paragraphs work. This is some text to show how paragraphs work.

This is some text to show how paragraphs work. This is some text to show how paragraphs work.

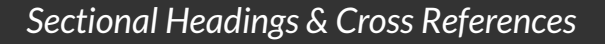

### \section{Introduction}

This is the Introduction. We'll discuss some case studies in section \ref{sec:cases}.

### \section{Background}

This is just some filler information.

### \subsection{Case Studies} \label{sec:cases}

```
Yep, what we've all been
waiting for!
```
#### Contents

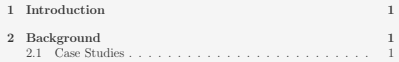

#### 1 Introduction

This is the Introduction. We'll discuss some case studies in section 2.1.

#### 2 Background

This is just some filler information.

#### 2.1 Case Studies

Yep, what we've all been waiting for!

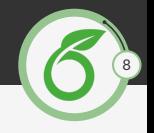

<span id="page-11-0"></span>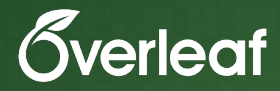

# [Text formatting](#page-11-0)

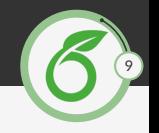

This is \textbf{bold}.

```
This is \emph{italic} and so is \textit{this}.
```

```
This is \textsf{sans serif},
this is \texttt{monospaced}.
```
This is {\Large Large}, this is {\scriptsize scriptsize}-d.

This is **bold**. This is *italic* and so is *this*. This is sans serif, this is monospaced. This is Large, this is scriptsize-d.

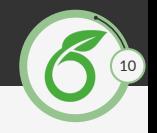

\begin{itemize} \item Bullet 1 \item Bullet 2 \end{itemize}

\begin{enumerate} \item Number one \item Number two \end{enumerate}

- **Bullet 1**
- <sup>I</sup> Bullet 2
- 1. Number one
- 2. Number two

<span id="page-14-0"></span>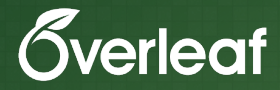

# [Citations and Bibliography](#page-14-0)

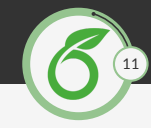

- $\triangleright$  A friend of ET<sub>F</sub>X for processing citations and references
- <sup>I</sup> Keep a reference database in a .bib file
- <sup>I</sup> Only entries that has been cited in a document will get listed in the references
- $\blacktriangleright$  Like EndNote (but more flexible, IMHO)

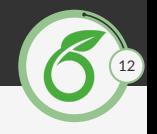

```
@article{knuth:1984,
  author = {Donald E. Knuth},title = {Listener programming},
  journal = {The Computer Journal},
  year = {1984},
  volume = {27},
  number = {2},
  pages = {97--111},
  address = \{0 \times \text{ford}, \cup \text{K}\},\publisher = {Oxford University Press}
}
```
## *I have to type all that?!*

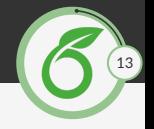

▶ You can use JabRef (<http://jabref.sourceforge.net>)

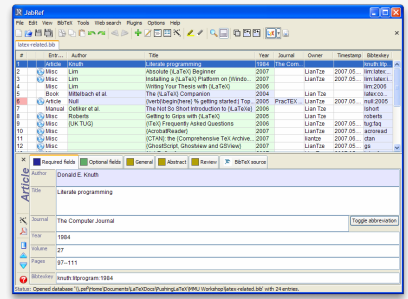

- $\triangleright$  Or grab the entries from Google Scholar
- Or export them from Mendeley/Zotero/EndNote...

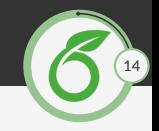

\cite{latex:companion} is a useful book. Knuth introduced the literate programming paradigm while developing  $\text{YEX}\$ \cite{knuth:1984}.

\bibliographystyle{IEEEtran} \bibliography{latex-related}

[\[1\]](#page-18-0) is a useful book. Knuth introduced the literate programming paradigm while developing T<sub>F</sub>X [\[2\]](#page-18-1).

- <span id="page-18-0"></span>[1] F. Mittelbach, M. Goosens, J. Braams, D. Carlisle, and C. Rowley, *The ET<sub>E</sub>X Companion*, 2nd ed., ser. Addison-Wesley Series on Tools and Techniques for Computer Typesetting. Boston, MA, USA: Addison-Wesley, 2004.
- <span id="page-18-1"></span>[2] D. E. Knuth, "Literate programming," *The Computer Journal*, vol. 27, no. 2, pp. 97–111, 1984.

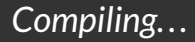

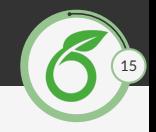

- 1. pdflatex yourfile
- 2. bibtex yourfile
- 3. pdflatex yourfile
- 4. pdflatex yourfile
- 5. pdflatex yourfile

There are tools *(hint, hint)* to run these automatically!

<span id="page-20-0"></span>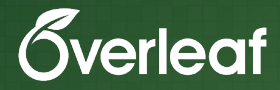

# [Graphics, Figures and Tables](#page-20-0)

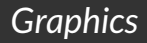

...

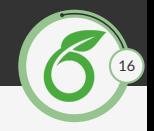

### \usepackage{graphicx}

\includegraphics[width=.3\textwidth]{NTU-logo}

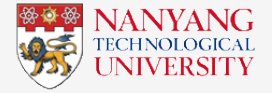

- pdflatex embeds JPG, PNG and PDF graphic files
- (no file extension  $\Rightarrow$  automatically looks for . jpg, . png, . pdf)
- Other ways to specify the size: width=5cm, height=120mm, scale=1.1

## *Figures with captions*

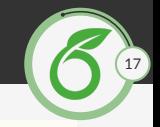

\begin{figure}[hbt!]\centering \includegraphics[width=.3\textwidth]{NTU-logo} \caption{NTU logo} \label{fig:ntu:logo} \end{figure}

Figure \ref{fig:ntu:logo} depicts NTU's logo.

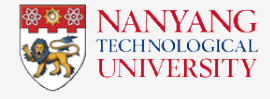

Figure 2: NTU logo

<span id="page-22-0"></span>Figure [2](#page-22-0) depicts NTU's logo.

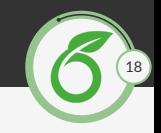

### $\begin{bmatrix} \begin{bmatrix} \begin{bmatrix} \end{bmatrix} \end{bmatrix} \begin{bmatrix} \begin{bmatrix} \end{bmatrix} \end{bmatrix} \begin{bmatrix} \begin{bmatrix} \end{bmatrix} \end{bmatrix} \begin{bmatrix} \begin{bmatrix} \end{bmatrix} \end{bmatrix} \end{bmatrix}$ \hline

one  $\&$  two two  $\&$  three three three \\ \hline one one  $\&$  two two  $\&$  three  $\&$  \\ \hline one one one & two & three three  $\mathcal{N}$  \\ \hline\hline  $\mathcal{L}\left\{\frac{2}{|1|}\right\}$  and  $\mathcal{L}\left\{\frac{m}{2}\right\}$  and  $\mathcal{L}\left\{\frac{m}{2}\right\}$  and  $\mathcal{L}\left\{\frac{m}{2}\right\}$  and  $\mathcal{L}\left\{\frac{m}{2}\right\}$  and  $\mathcal{L}\left\{\frac{m}{2}\right\}$  and  $\mathcal{L}\left\{\frac{m}{2}\right\}$  and  $\mathcal{L}\left\{\frac{m}{2}\right\}$  and  $\mathcal{L}\left\{\frac{m}{2}\right\}$ \end{tabular}

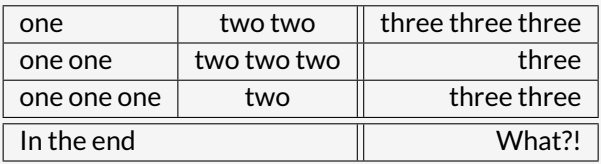

(Use <http://www.tablesgenerator.com> or other tools)

## *Tables with Captions*

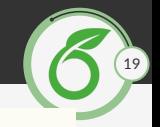

```
\begin{table}\centering
\caption{Sample table}\label{tab:sample}
\begin{tabular}...
```

```
\end{tabular}
\end{table}
```
...

<span id="page-24-0"></span>Table \ref{tab:sample} is a very simple example.

### Table 1: Sample table

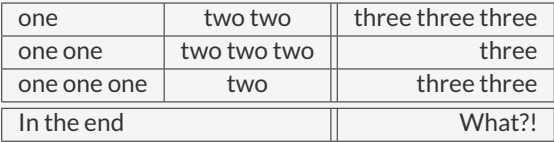

Table [1](#page-24-0) is a very simple example.

<span id="page-25-0"></span>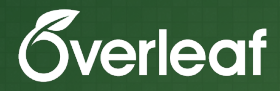

# [Mathematics](#page-25-0)

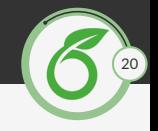

```
As we know E = mc^2 \sin \theta and so \ldots
```
As we know from Einstein  $(\ref{eq:einstein})$ :

```
\begin{equation}\label{eq:einstein}
F=mc^2\end{equation}
```
As we know  $E = mc^2$  and so ... As we know from Einstein [\(1\)](#page-26-0):

<span id="page-26-0"></span>
$$
E = mc^2 \tag{1}
$$

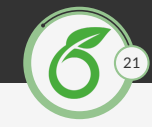

\eqref{eq:golden:ratio:fibonacci} relates the golden ratio and the Fibonacci series. Recall that the golden ratio,  $\phi = \frac{1}{2} (1 + \sqrt{5}) \$ .

```
\begin{equation}\label{eq:golden:ratio:fibonacci}
\phi = 1 + \sum_{\{ \infty} \_{n=1}\{frac(-1) {\{n+1\}}}{F_n F_n F_{n+1}}\end{equation}
```
[\(2\)](#page-27-0) relates the golden ratio and the Fibonacci series. Recall that the golden ratio,  $\varphi=\frac{1}{2}$  $\frac{1}{2}(1+\sqrt{5}).$ 

<span id="page-27-0"></span>
$$
\Phi = 1 + \sum_{n=1}^{\infty} \frac{(-1)^{n+1}}{F_n F_{n+1}}
$$
 (2)

## *Some helpful tools*

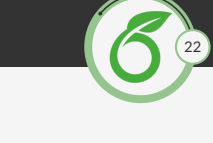

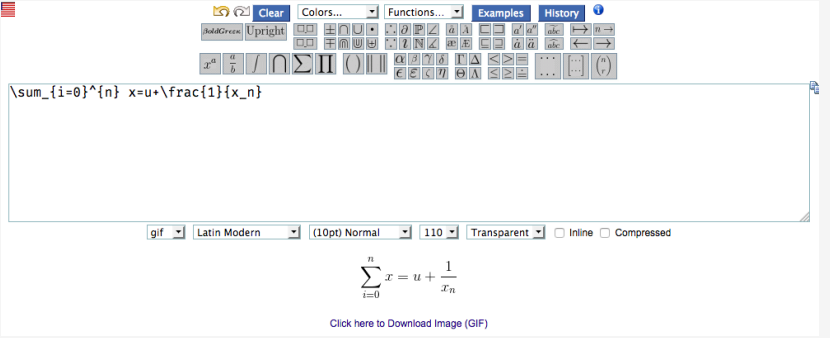

<https://www.codecogs.com/latex/eqneditor.php>

## *Some helpful tools*

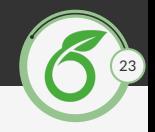

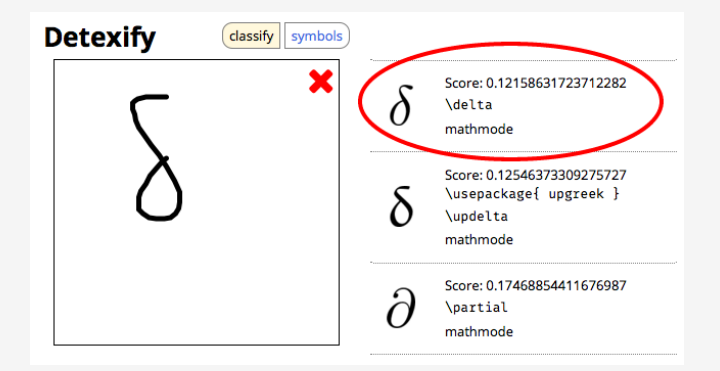

<http://detexify.kirelabs.org/classify.html>

## *Some helpful tools*

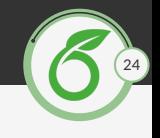

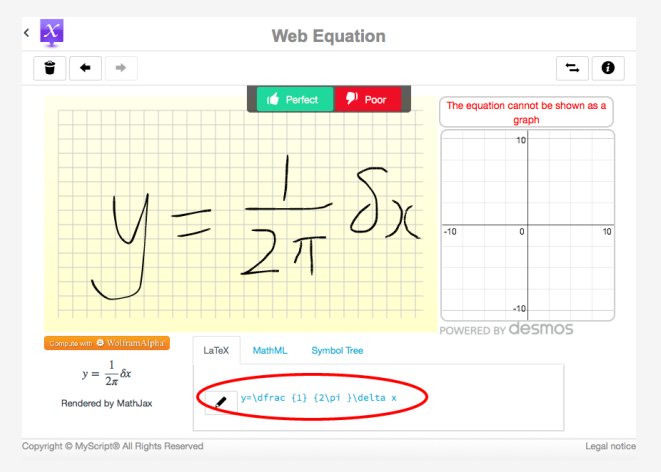

<http://webdemo.myscript.com/views/math.html>

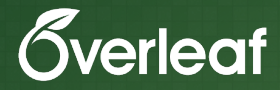

# **LATEX** is great for other fields, too!

# *Linguistic Examples with* expex

```
\ex\label{basic}
\begingl
\gla An example formatted with expex //
\glb un exemple formaté avec expex //
\glft `A free translation.'//
\endgl
\xe
```
We have our first glossing example  $(\ref{basic})$ !

 $(1)$ un exemple formaté avec expex *example formatted with expex*

<span id="page-32-0"></span>'A free translation.'

```
We have our first glossing example (1)!
```
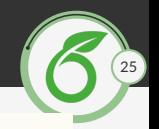

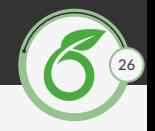

```
\begin{forest}
[VP
  [DP[John]]
  [V'[V[sent]]
    [DP[Mary]]
    [DP[D[a]][NP[letter]]]
  ]
]
\end{forest}
```
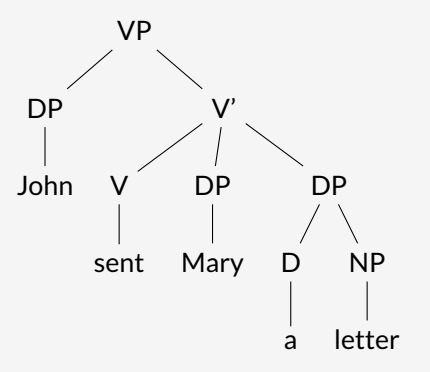

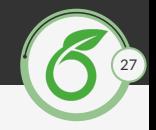

 $\text{Vec}\{S04^2 - + Ba^2 + -> Bas04 v\}$ 

\chemfig{H-C(-[2]H)(-[6]H)-C(-[7]H)=[1]O}

 $\mathsf{SO_4}^{2-} + \mathsf{Ba}^{2+} \longrightarrow \mathsf{BaSO_4}\,\downarrow$ 

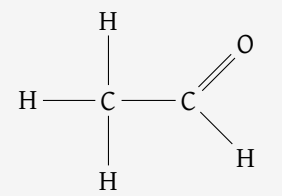

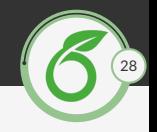

\SI{3.45d4}{\square\volt\cubic\lumen\per\farad}

\SIlist[per-mode=symbol]{40;85;103}{\kilo\metre\per\hour}

\SIrange{20}{40}{\degreeCelsius}

 $3.45\times10^4$  V<sup>2</sup> lm<sup>3</sup> F<sup>-1</sup> 40 km/h, 85 km/h and 103 km/h 20 $\degree$ C to 40 $\degree$ C
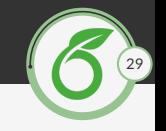

#### \begin{tabular}{ S } \hline  $12.345$  \\  $6,78$  \\  $-88.8(9)$  \\ 4.5e3 \\ \hline \end{tabular}

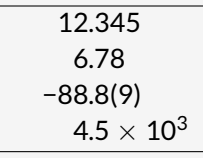

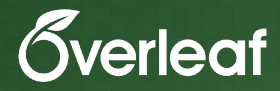

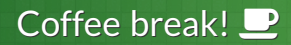

#### <span id="page-38-0"></span>*Workshop Agenda*

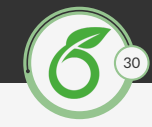

#### $\blacksquare$  Introduction to  $\mathbb{F}$ FX

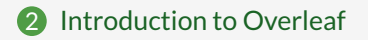

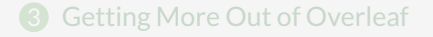

Dr. Lim Lian Tze | [Collaborative Writing & Publishing on Overleaf](#page-0-0)

#### *The Internet is transforming research. . .*

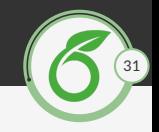

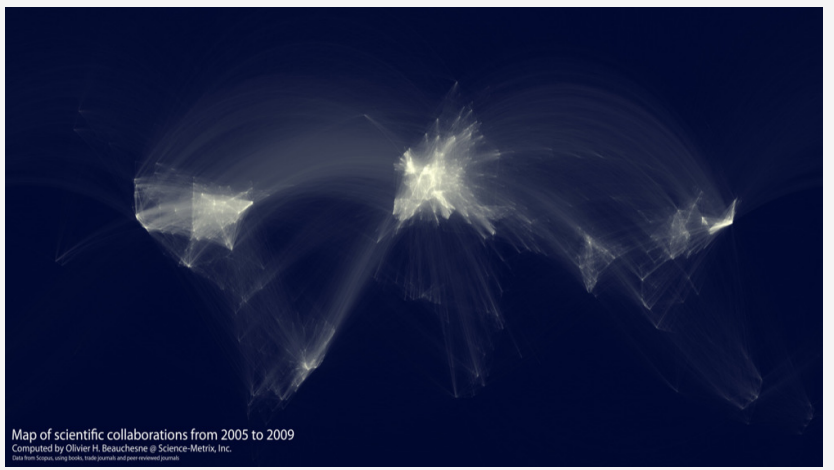

### *. . . but writing up is still painful*

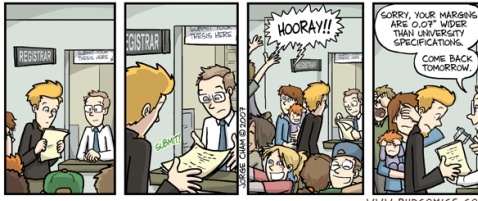

#### WWW.PHDCOMICS.COM

#### "FINAL"doc

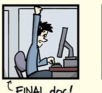

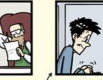

FINAL\_rev.2.doc

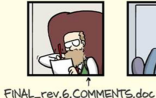

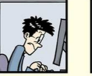

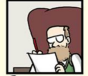

FINAL\_rev.8.comments5.<br>CORRECTIONS.doc

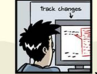

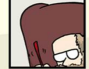

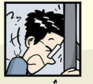

FINAL\_rev.18.comments7. corrections9.MORE.30.doc

FINAL \_rev.22.comments49 corrections.10.#@\$%WHYDID ICOMETOGRADSCHOOL????.doc

WWW.PHDCOMICS.COM

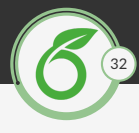

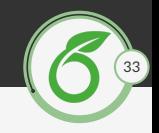

- $\blacktriangleright$  Long email chains passing files around
- $\triangleright$  Dealing with multiple versions of the same document
- $\blacktriangleright$  Hours spent formatting and typesetting

#### *Overleaf: an online collaborative writing platform*

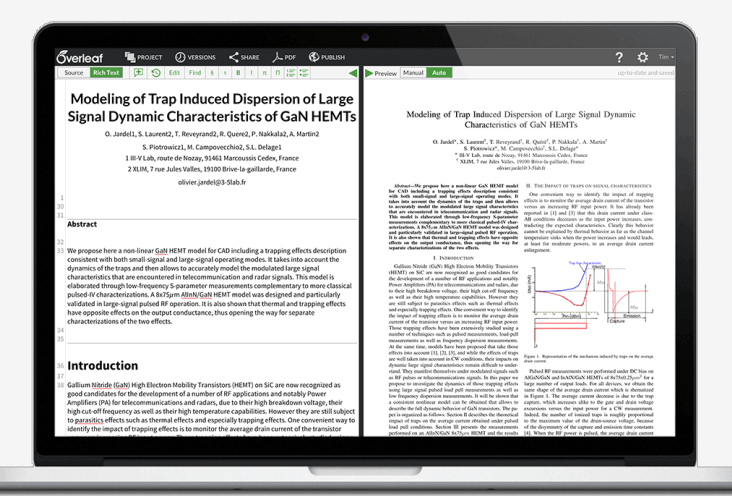

34

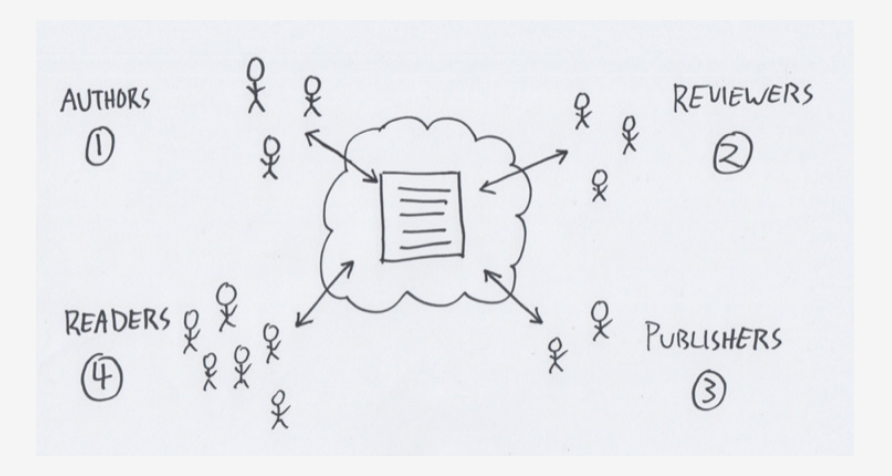

35

<span id="page-44-0"></span>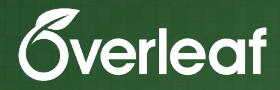

# A LA[TEX Editor in the Cloud](#page-44-0)

## *Make Working with L<sub>L</sub>A<sub>C</sub> Easier*

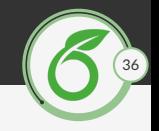

- Cloud-based tools provide  $\mathbb{F}$ FX in your browser
- <sup>I</sup> There's nothing to download or install
- Access your projects from anywhere, any device

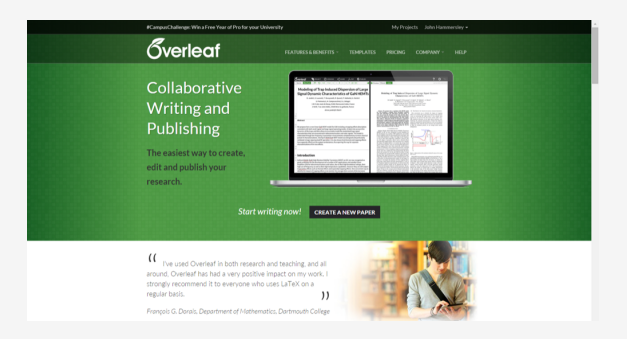

### *The Dashboard*

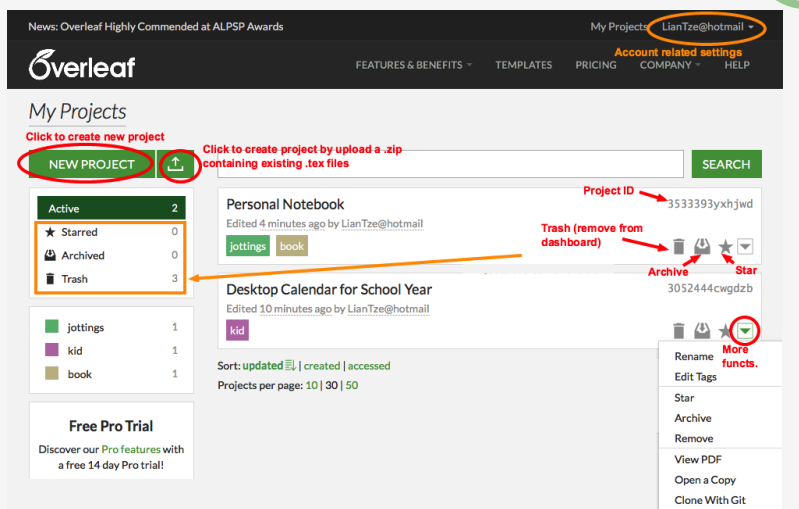

37

#### *The Editor*

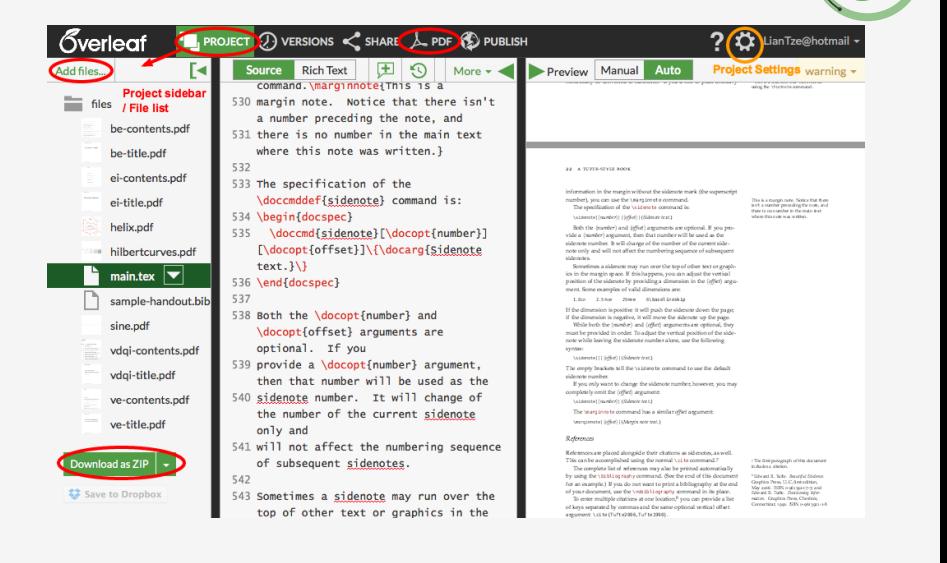

38

# *Is Multilingual!*

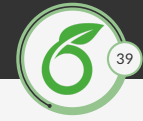

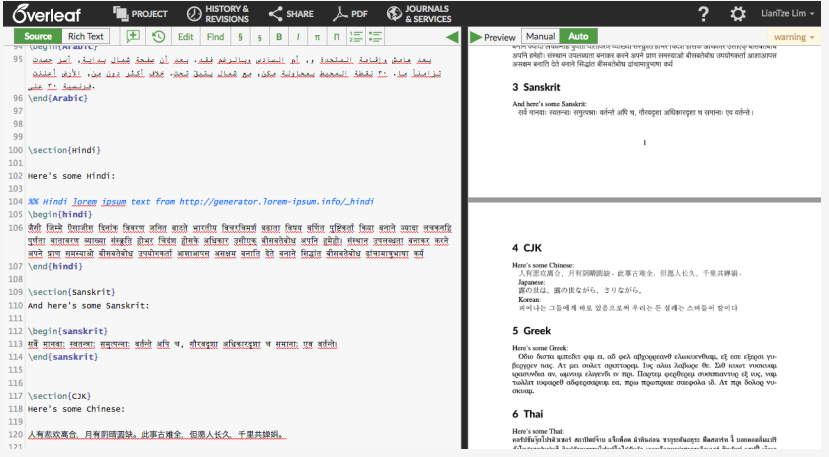

#### *RichText Mode*

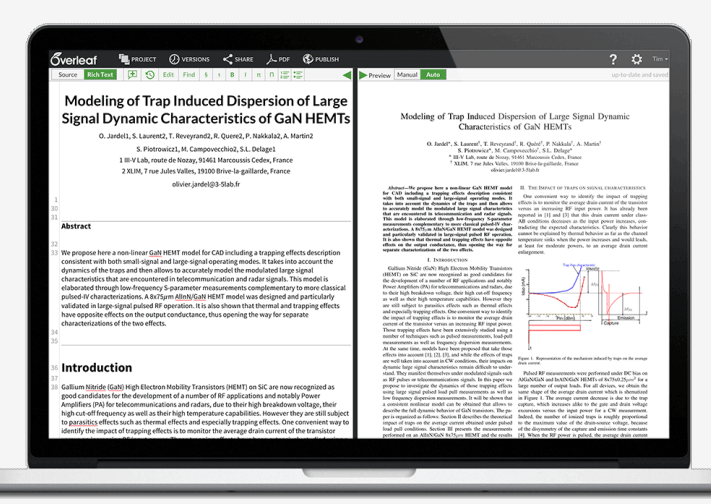

40

For co-authors who aren't that comfortable with LATEX

<span id="page-50-0"></span>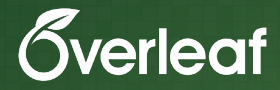

# [Collaborative Authoring](#page-50-0)

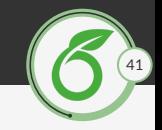

- $\triangleright$  No need to email files simply send the link
- $\triangleright$  One version of the document, accessible by all collaborators

## *Collaborate by sending the project link*

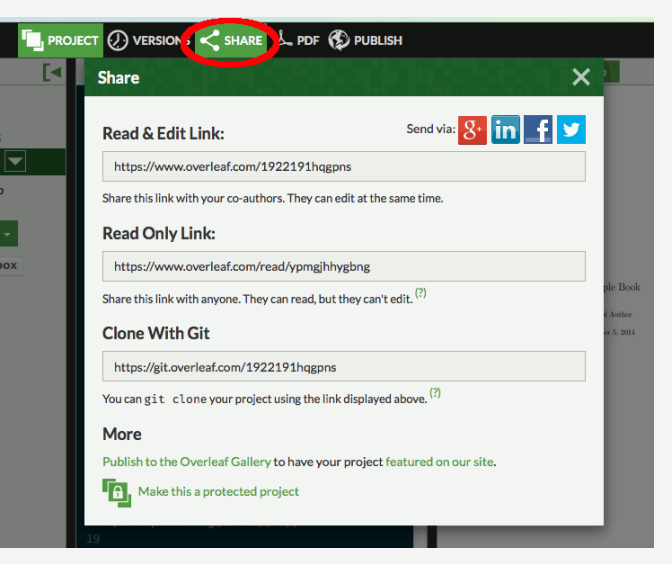

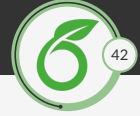

#### *Leave comments for collaborators*

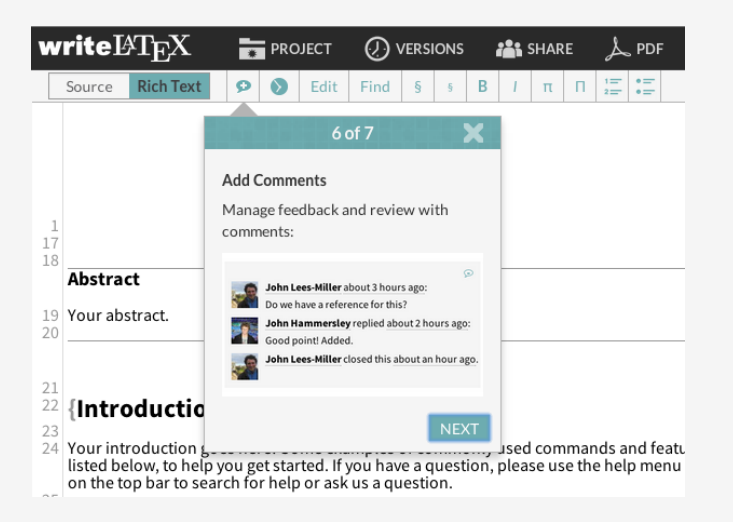

43

<span id="page-54-0"></span>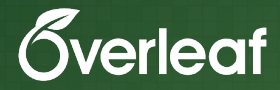

## [Overleaf Gallery: Templates, Examples, Articles](#page-54-0)

## *Choose from over 2000 Templates*

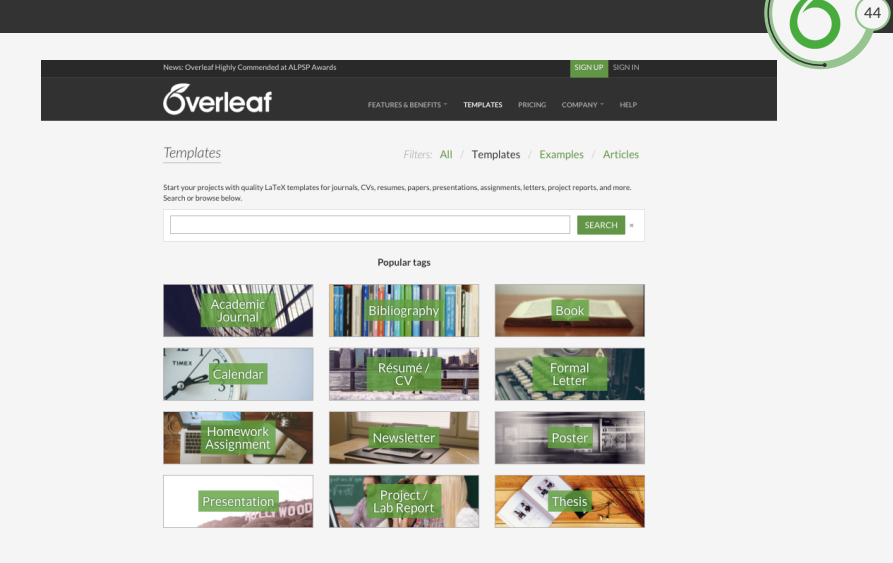

<https://www.overleaf.com/gallery>

## *Submit your own templates or writings!*

- ► Click on *Journals & Services* at top, then *Overleaf Gallery*
- Reports, presentations, theses, jottings, lecture notes/handouts
- Many users post their CVs/résumés!

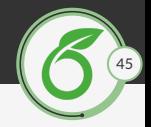

#### Submit to Overleaf Gallery

The Overleaf Gallery is the easiest way to publish your work from Overleaf and make it searchable and shareable. Just fill out the details below.

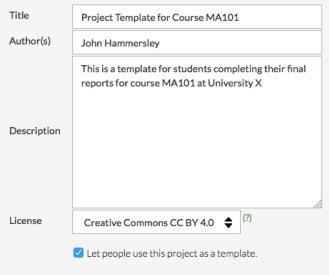

#### **SUBMIT TO OVERLEAF GALLERY**

<span id="page-57-0"></span>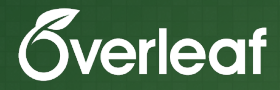

# [Direct Submission to Journals](#page-57-0)

## *Submit to a partner journal from Overleaf*

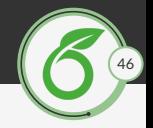

- $\triangleright$  Download a . zip for submission
- Or click on *Submit to...* link of partner journals
- $\blacktriangleright$  Initial *and* re-submissions

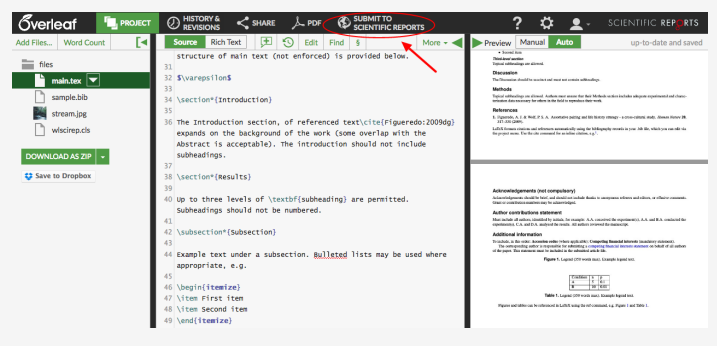

#### *Partners*

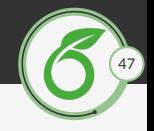

#### Publishers, Journals and Repositories linked on Overleaf

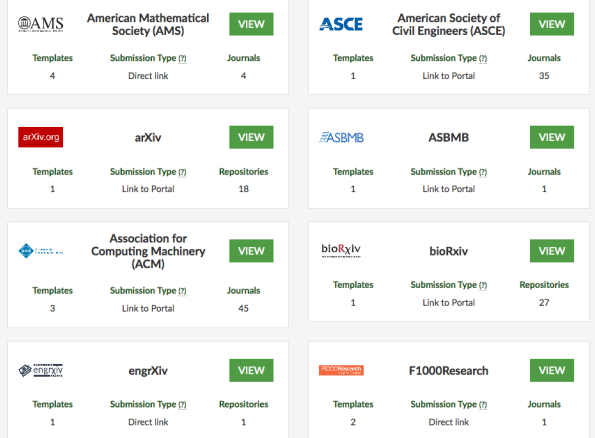

#### <https://www.overleaf.com/publishers>

#### <span id="page-60-0"></span>*Workshop Agenda*

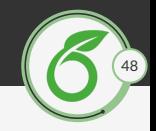

#### Introduction to  $\mathbb{F} F X$

[Introduction to Overleaf](#page-38-0)

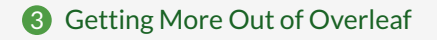

Dr. Lim Lian Tze | [Collaborative Writing & Publishing on Overleaf](#page-0-0)

<span id="page-61-0"></span>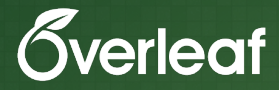

## [Import Zotero/Mendeley/CiteULike Libraries](#page-61-0)

## *Import from bibliography services*

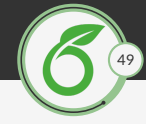

#### **Add Bibliography**

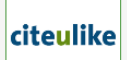

CiteULike is a free service for managing and discovering scholarly references.

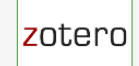

Zotero is a free, easy-to-use tool to help you collect, organize, cite, and share your research sources.

#### Add Zotero bibliography

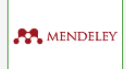

Mendeley is a free reference manager and academic social network. Make your own searchable library in seconds.

Add Mendeley bibliography

Add CiteULike bibliography

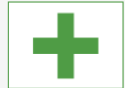

You can upload a BibTeX (, bib) file that you maintain yourself or with another reference manager.

Upload a .bib file

Want to see more services here? Let us know which ones, and please do let them know, too!

<span id="page-63-0"></span>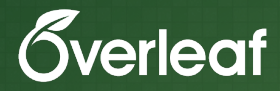

# [Integration with Plot.ly](#page-63-0)

## *Importing your files from Plot.ly*

#### Add plot from plot.ly

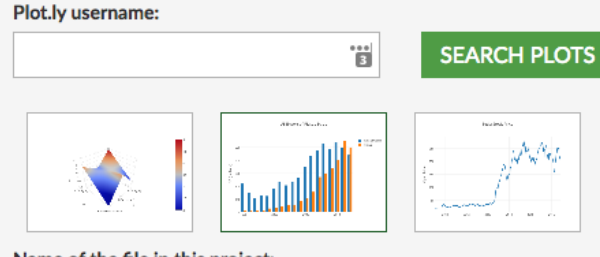

50

固

# Name of the file in this project: **US Plastic Export.png**

**ADD FILE** 

<span id="page-65-0"></span>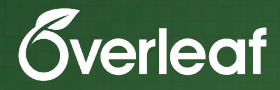

# [Sync Offline Work with Git](#page-65-0)

## *Git link of your Overleaf Project*

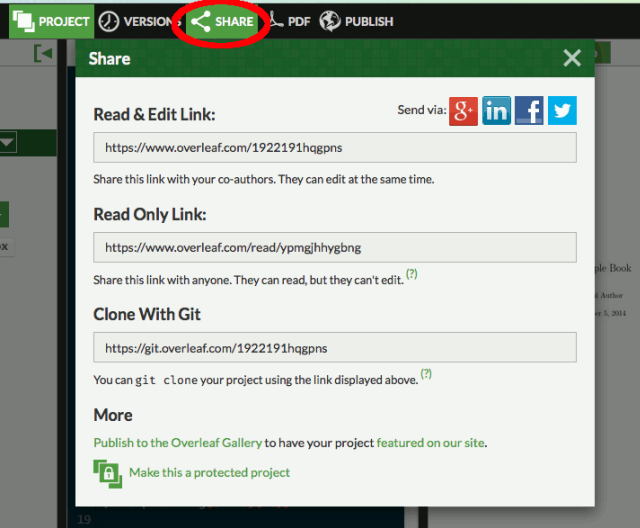

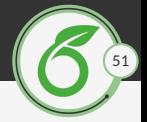

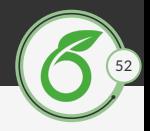

- Clone the project to your local machine
	- \$ git clone https://git.overleaf.com/192219hqgpns my\_paper
- Make edits on your local machine
- $\blacktriangleright$  Commit local changes
	- \$ git add \*.tex \*.png
	- \$ git commit -m "Added new section and images"
- $\blacktriangleright$  Push changes to Overleaf project
	- \$ git push origin master

<span id="page-68-0"></span>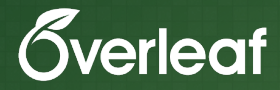

## [Saving Versions & Accessing Full History](#page-68-0)

#### *Save versions of your work*

#### **Versions**

New! Browse the full history of this project (beta): Recent Activity / Timeline

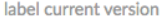

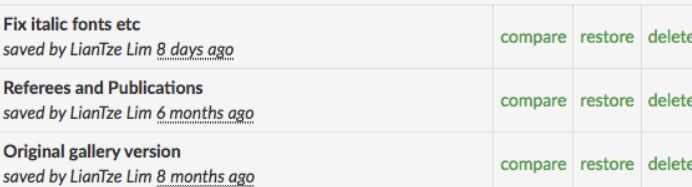

Overleaf automatically saves the latest version of your project. You can also label and save versions here yourself for future reference.

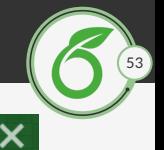

**ADD LABEL** 

## *Inline comments and track changes for Review*

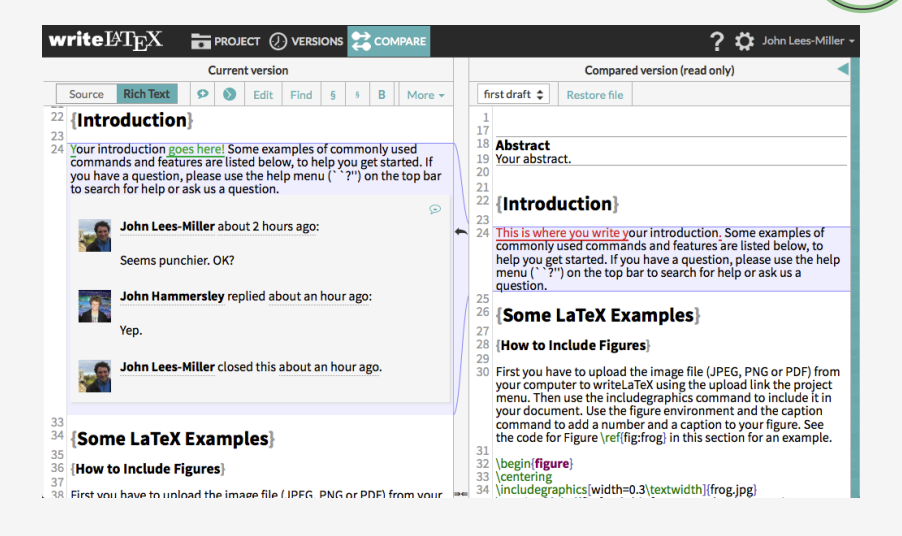

54

#### *Full history (beta) Pro & Pro+ Users*

et lin

 $\overline{5}$ 

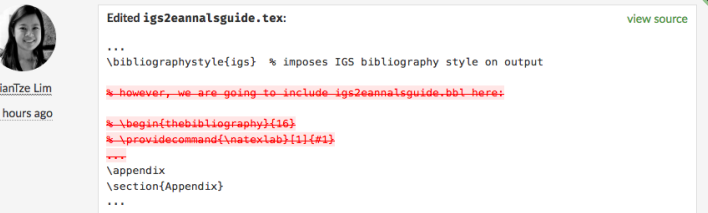

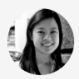

#### Edited igs2eannalsguide.tex:

\end{figure\*}

 $\sim$   $\sim$ 

LianTze Lim

5 hours ago

% \subsubsection{Manual references} % References should be complete and conform to the IGS reference style. Particular points to note are that author names... \section{Acknowledgements} We would like to thank Jason Amundson, Ed Bueler, Andrew Clifton, Gwenn~Flowers, Ralf Greve and Doug MacAyeal for their constructive...

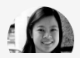

Edited igs2eannalsguide.tex:

view source

view source

55

 $\cdots$
### *Timeline View (beta) Pro & Pro+ Users*

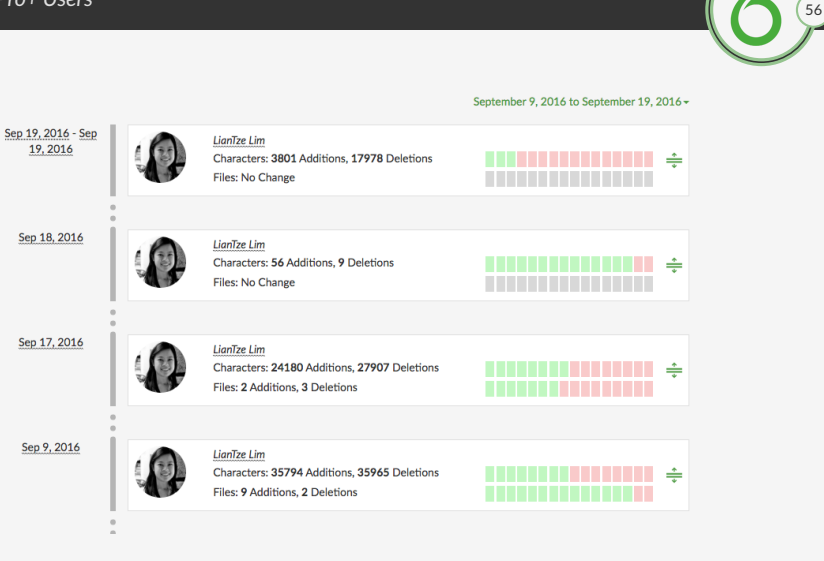

<span id="page-73-0"></span>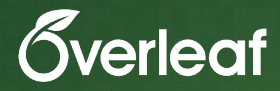

## [IEEE Collaboratec](#page-73-0)

## *Integration with IEEE Collaboratec*

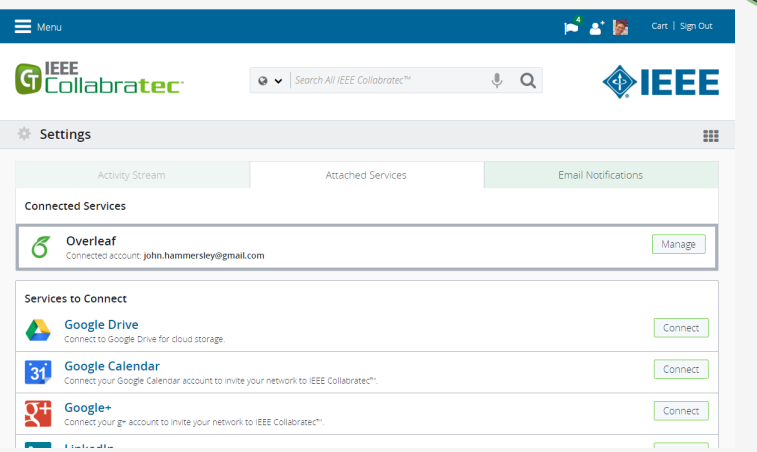

57

<https://www.overleaf.com/blog/278>

## *Integration with IEEE Collaboratec*

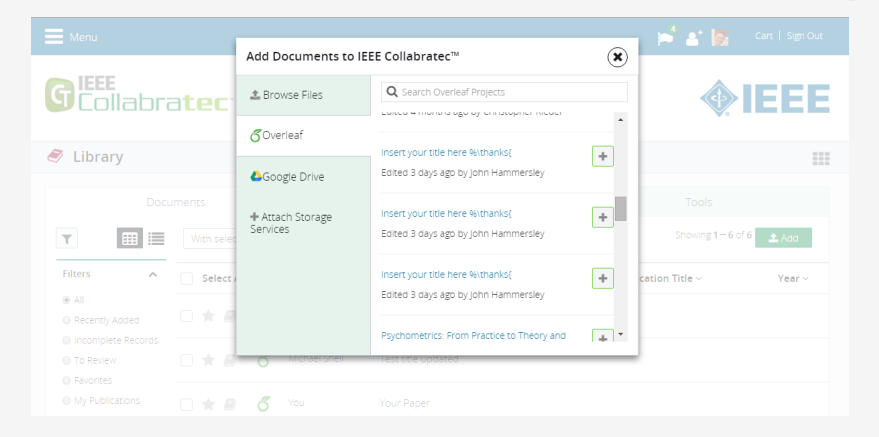

58

#### <https://www.overleaf.com/blog/278>

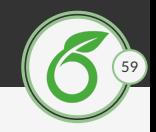

- $\triangleright$   $\bigcirc$  [Overleaf's online interactive L](https://www.overleaf.com/latex/learn/free-online-introduction-to-latex-part-1)HFX tutorial
- $\triangleright$   $\odot$  The LA[TEX Font Catalogue](http://www.tug.dk/FontCatalogue/)
- $\%$  [Using TTF/OTF fonts on Overleaf with XeLaTeX](https://www.overleaf.com/help/73-i-have-a-custom-font-id-like-to-load-to-my-document-how-can-i-do-this)
- $\triangleright$   $\odot$  [Overleaf keyboard shortcuts](https://www.overleaf.com/articles/overleaf-keyboard-shortcuts/qykqfvmxdnjf)
- **[Synchronising an Overleaf project with a Github repo](https://ineed.coffee/3454/how-to-synchronize-an-overleaf-latex-paper-with-a-github-repository/)**
- <sup>o</sup> [Backup Overleaf to Dropbox to BitBucket with Git](http://www.maxkemman.nl/2015/04/backup-overleaf%E2%86%92dropbox%E2%86%92bitbucket/)
- $\triangleright$  Subscribe to the  $\odot$  [Overleaf blog](https://www.overleaf.com/blog/) for latest announcements!

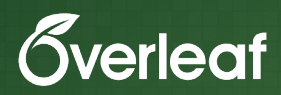

## Questions?

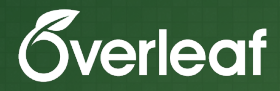

# Contact us: welcome@overleaf.com

## **Thank you!**

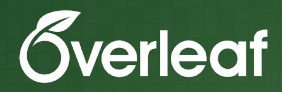

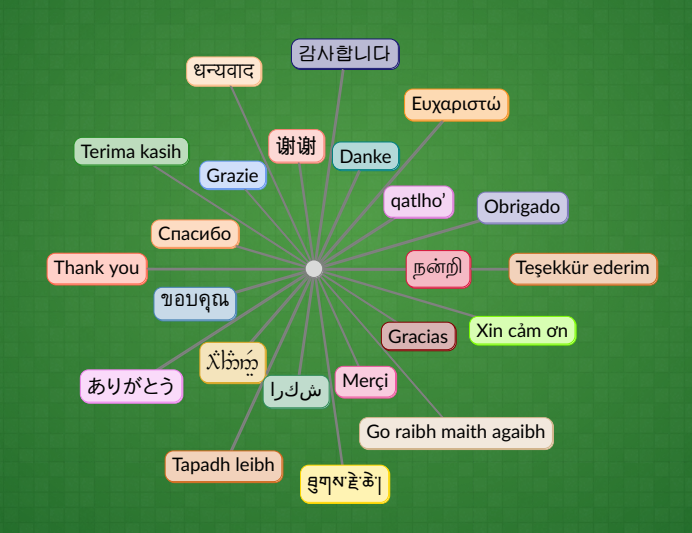